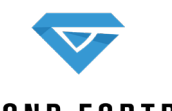

**DIAMOND FORTRESS TECHNOLOGIES**

+01 855 785 8646 | www.diamondfortress.com

## **DIAMOND FORTRESS**

**TECHNOLOGIES** 

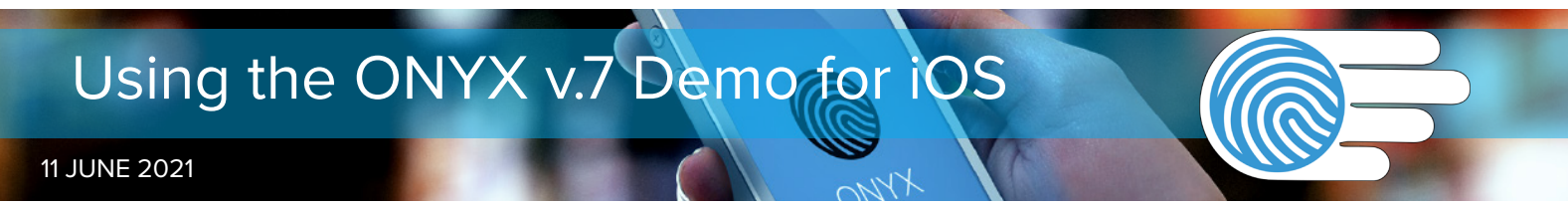

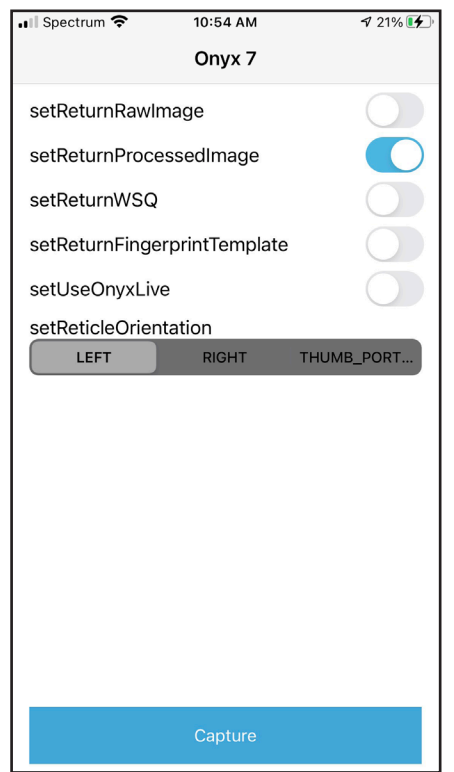

This screen will greet you when you open the app.

This applies to the iOS Cocoapod Demo from the iTunes store

## HOW TO USE:

1. When you open the app, the first screen you see will be the settings screen shown at left.

2. Make your selections as to what files you want returned:

**setReturnRawImage** - This provides you with the raw image acquired by the phone camera for comparison.

**setReturnedProcessedImage** - This option will return to you our processed images, which are usually best for matching.

**setReturnWSQ** - This provides you with WSQ (Wavelet-Scalar Quantiziation) compressed images.

**setReturnFingerprintTemplate** - A generic fingerprint template is produced. setUseOnyxLive - ONYXLive processes the image through our Al-driven liveness detection system and returns the level of confidence the system has that it is a valid fingerprint. (Requires data connection.)

## **setReticleOrientation:**

 Select "LEFT" to capture the four fingers of the left hand. Select "RIGHT" to capture the four fingers of the right hand. Select "THUMB\_PORTRAIT" to capture a thumb image.

3. Touch the "CAPTURE" button at the bottom of the screen. The acquisition interface will launch. Position your fingers or thumb as in the images below.

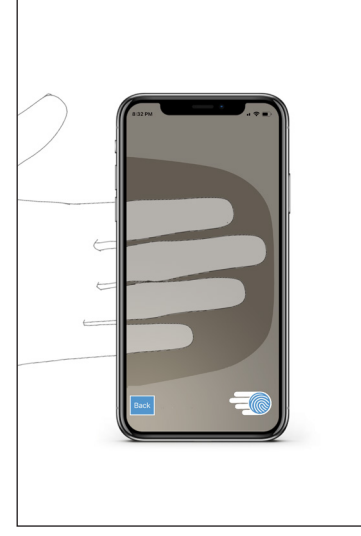

Left Hand

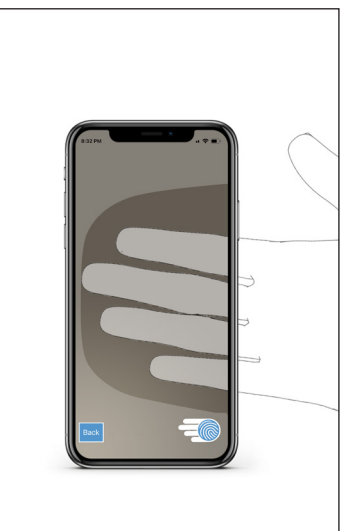

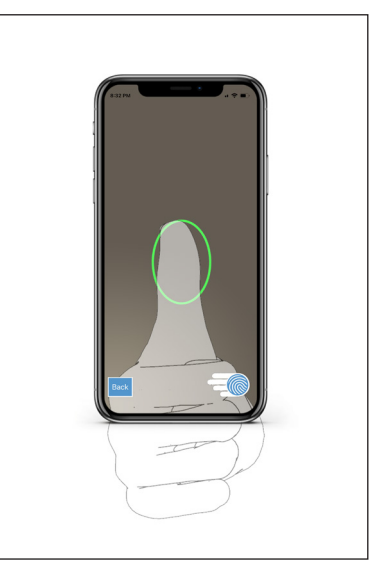

Right Hand Thumb

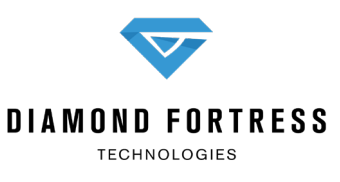

... Spectrum 후 8:33 PM  $\sqrt{69\%}$  $\zeta$  Onyx 7 **Onyx Result**  $\frac{1}{2}$ Finger 1<br>NFIQ Score: 1

4. Hold the phone steady, and based on the on-screen feedback, move your hand closer to or farther away from the camera lens. When asked, hold your fingers still. The app is about to capture.

7. Your print(s) will appear on the screen like in the top image to the left

**DIAMOND FORTRESS TECHNOLOGIES** +01 855 785 8646 | www.diamondfortress.com

8. If you scroll down to the bottom of the screen, (lower left image), you can then save the images to your phone, email them. Touch the back arrow in the upper left corner to return.